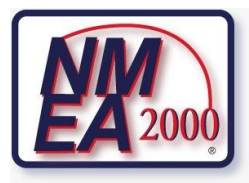

# **Box N2K**

**Référence produit : 90-60-568**

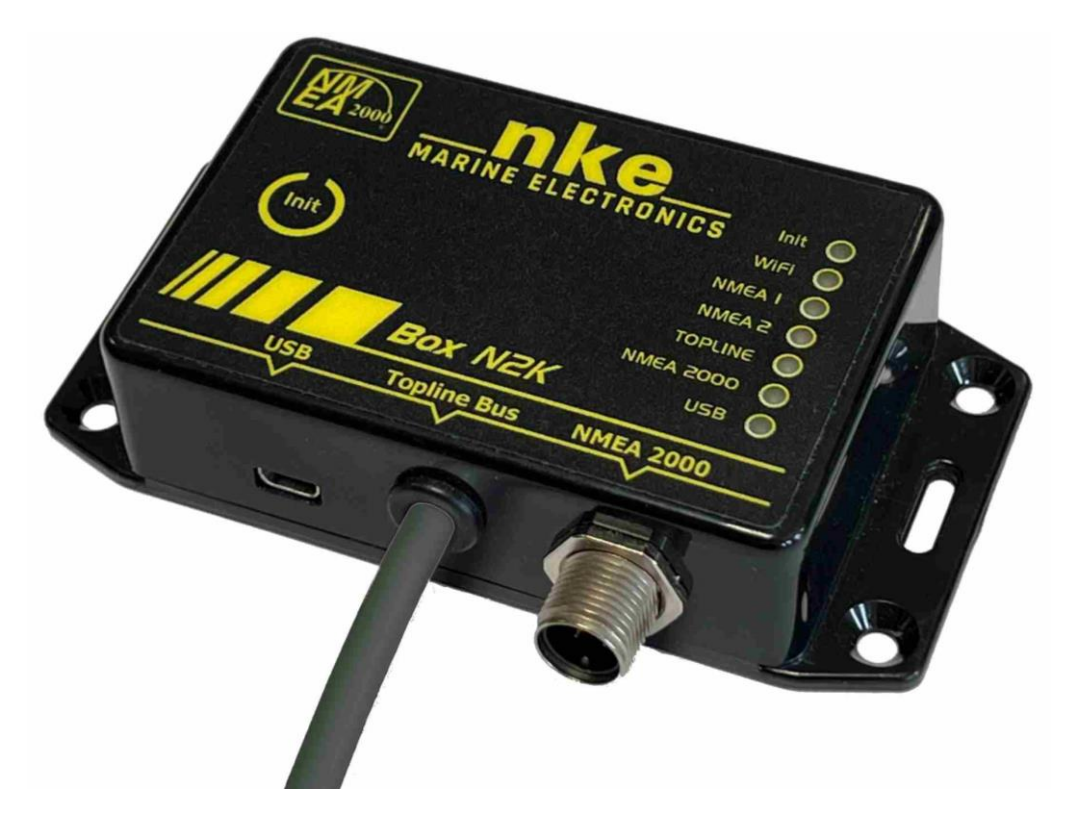

# **NOTICE UTILISATEUR & FICHE D'INSTALLATION**

**V1.1 25/09/2023**

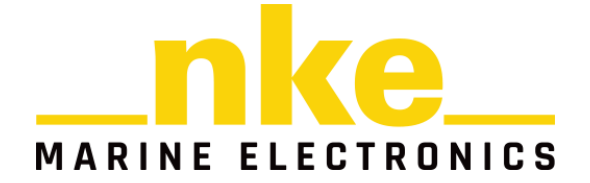

6 Rue de Gutenberg – Zi de Kerandré 56700 Hennebont – France [www.nke-marine-electronics.com](http://www.nke-marine-electronics.com/)

# Table des matières

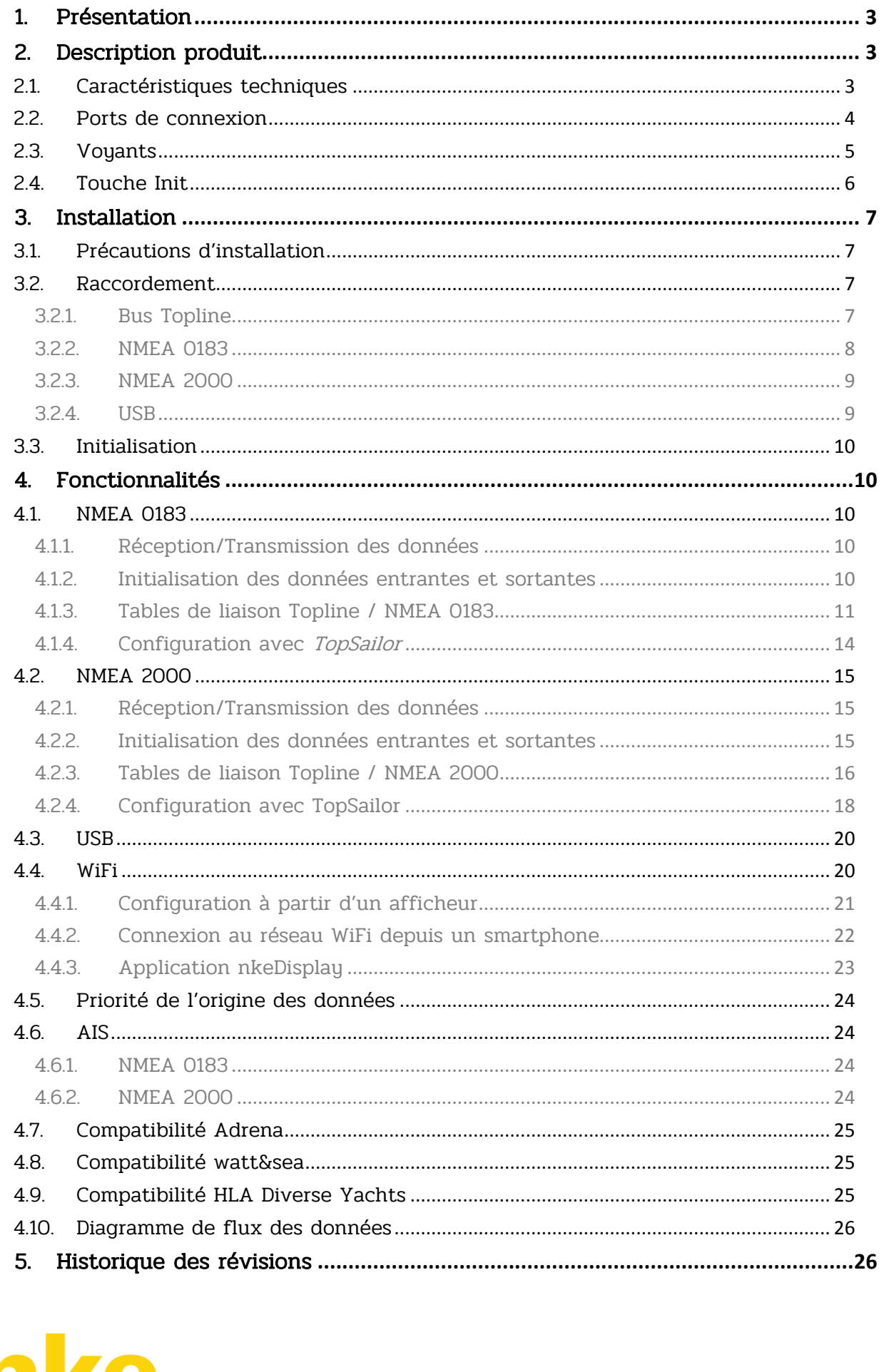

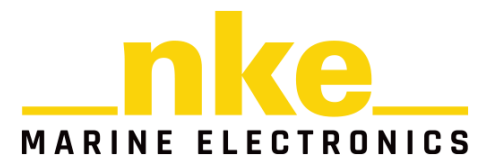

# <span id="page-2-0"></span>1. Présentation

La Box N2K est une passerelle de communication entre plusieurs protocoles : Topline, NMEA 0183 et NMEA 2000. Elle permet de rendre les données de tous vos capteurs exploitables sur vos installations Topline, NMEA 0183 et NMEA 2000.

Elle permet également de se connecter via le port USB à un PC avec les logiciels Toplink et TopSailor pour visualiser votre bus Topline, configurer et mettre à jour vos produits nke.

# <span id="page-2-1"></span>2. Description produit

#### <span id="page-2-2"></span>2.1. Caractéristiques techniques

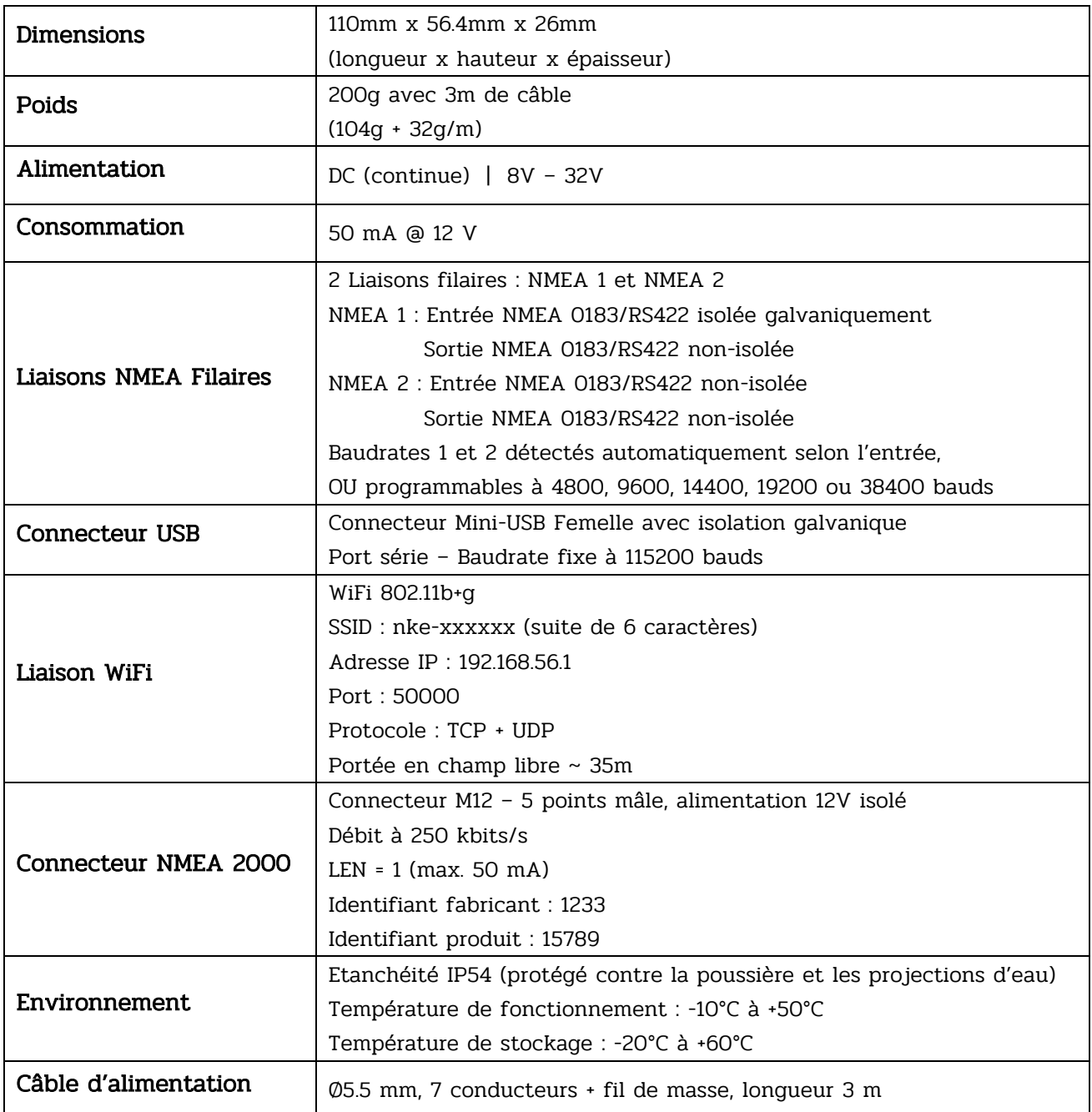

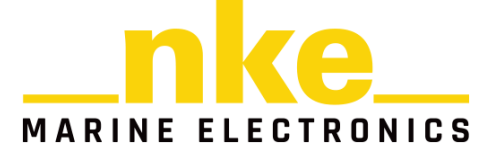

# <span id="page-3-0"></span>2.2. Ports de connexion

- Câble Topline
	- o Alimentation (Fils Blanc et Tresse)
	- o Topline (Fil Noir)
	- o NMEA 0183 #1 Rx Fils Jaune (+) et Vert (-)
		- Tx Fil Orange (+)
	- o NMEA 0183 #2 Rx Fil Bleu (+)
		- $-Tx Fil$  Rouge  $(+)$
- Port Mini-USB
- NMEA 2000 : Connecteur M12 / 5 points mâle

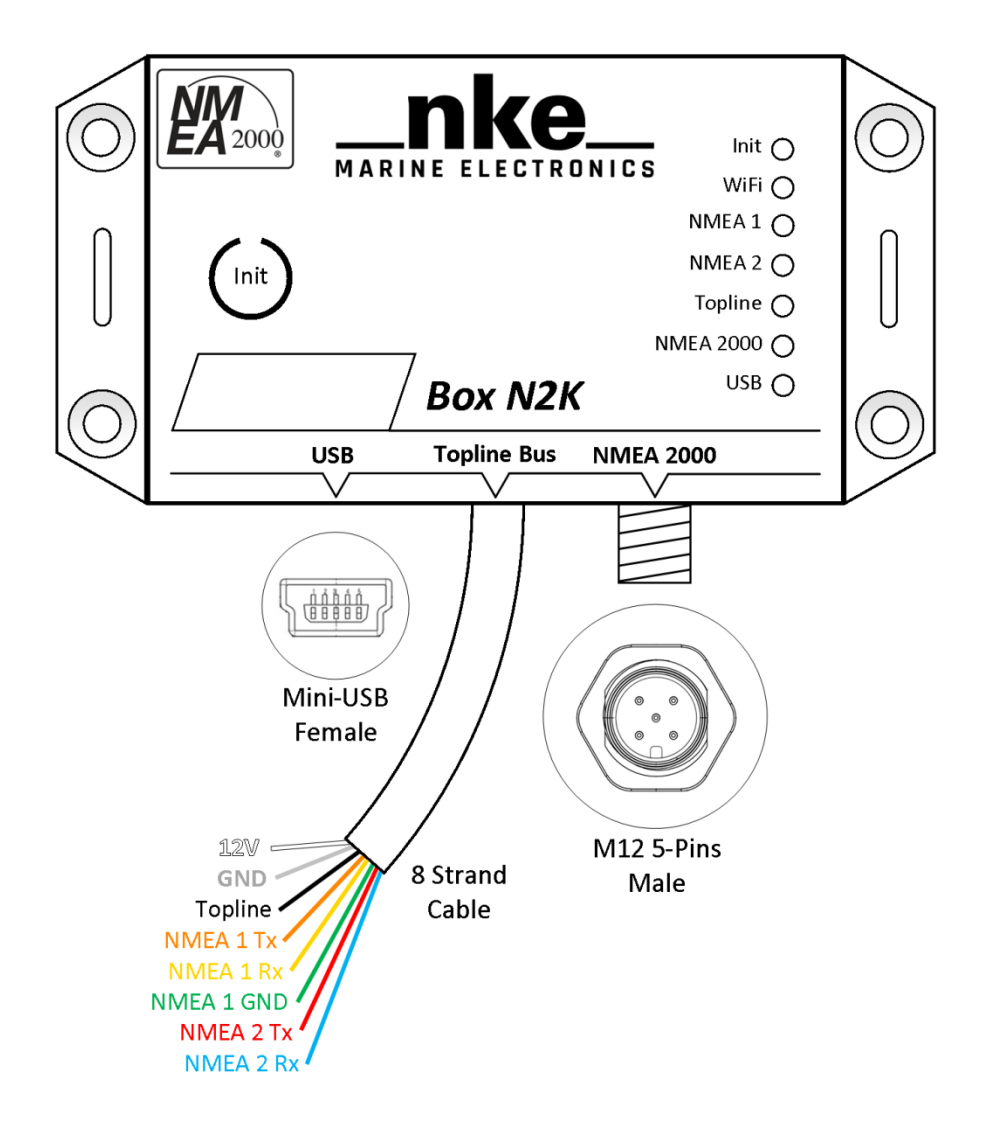

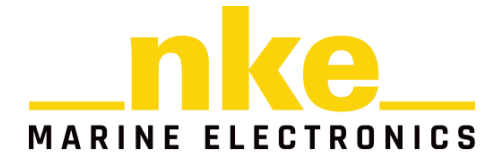

# <span id="page-4-0"></span>2.3. Voyants

Les voyants de la Box N2K peuvent s'allumer en 3 couleurs : Vert  $\bullet$ , Orange  $\bullet$ et Rouge **O** 

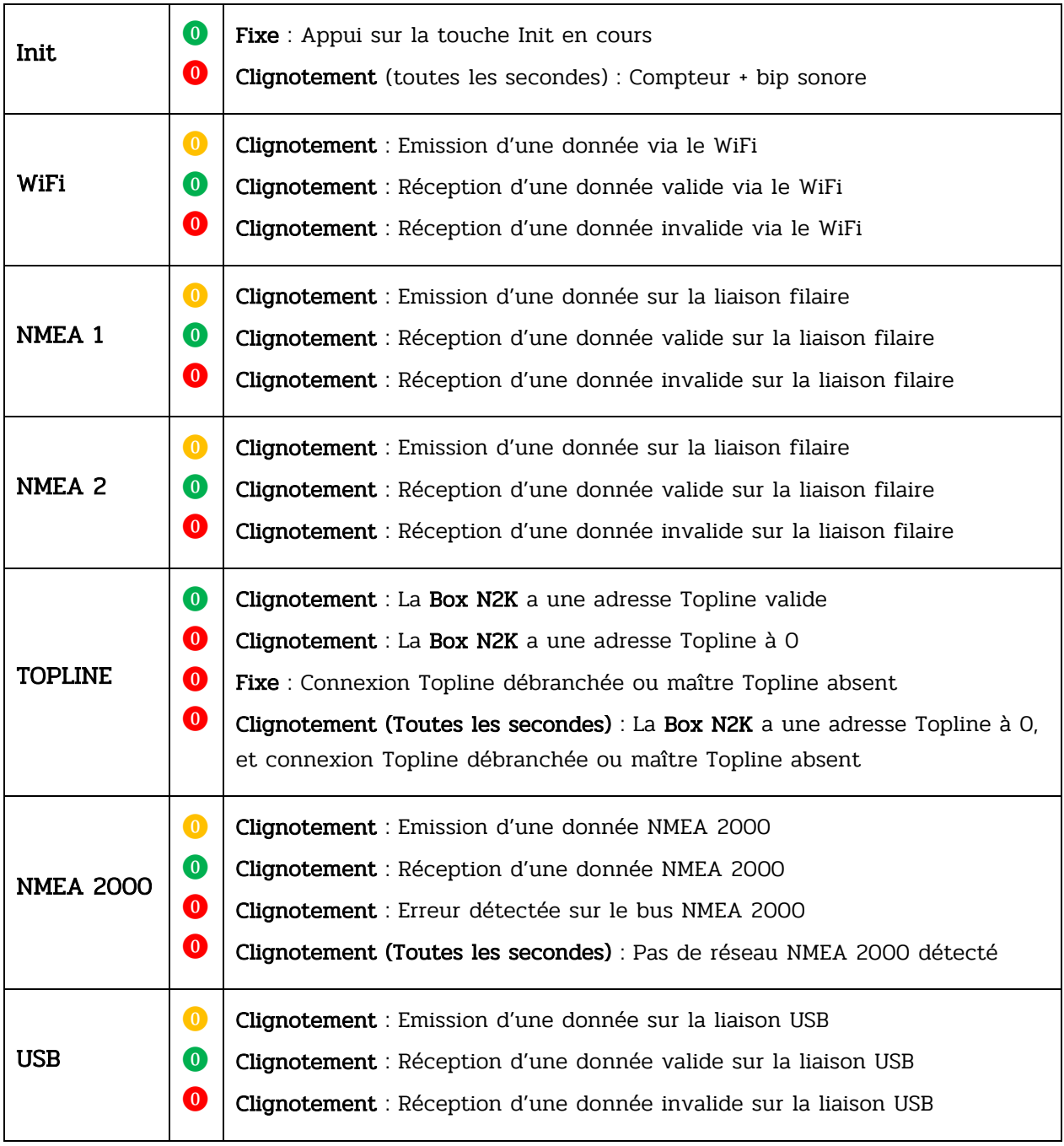

![](_page_4_Picture_3.jpeg)

# <span id="page-5-0"></span>2.4. Touche Init

La touche Init est présente sur la face avant de la Box N2K. Il s'agit d'un capteur de contact, et non d'un bouton poussoir ; il n'y a pas de feedback sensoriel lors de la pression.

![](_page_5_Figure_2.jpeg)

Lorsque la touche Init est appuyée, le voyant « Init » s'allume en vert, et un bip sonore se fait entendre toutes les secondes pour faciliter le comptage.

Certaines fonctions de cette touche ne sont disponibles que lors de la première minute après la mise sous tension de la Box N2K.

![](_page_5_Picture_248.jpeg)

![](_page_5_Picture_6.jpeg)

# <span id="page-6-1"></span><span id="page-6-0"></span>3. Installation

#### 3.1. Précautions d'installation

Le boîtier de la Box N2K possède un indice de protection IP54 (protégé contre les infiltrations de poussière et les projections d'eau). Il ne doit pas être immergé, même brièvement, et ne résiste pas à de fortes intempéries. Il faut donc l'installer de préférence en intérieur, dans un endroit qui ne risque pas d'être inondé.

Le boîtier se fixe sur une paroi plane à l'aide de 4 vis de diamètre 4mm.

Ne pas oublier de laisser de la place pour les câbles, notamment pour le connecteur NMEA 2000. 110

![](_page_6_Picture_5.jpeg)

#### <span id="page-6-3"></span><span id="page-6-2"></span>3.2. Raccordement

#### 3.2.1. Bus Topline

Pour raccorder la Box N2K au bus Topline, connectez les fils Blanc, Noir et la Tresse dans une boîte de jonction connectée au reste de votre bus.

![](_page_6_Figure_9.jpeg)

Boite de connexion 90-60-417

![](_page_6_Picture_11.jpeg)

#### <span id="page-7-0"></span>3.2.2. NMEA 0183

La Box N2K possède deux liaisons NMEA 0183 filaires nommées NMEA 1 et NMEA 2.

L'entrée NMEA 1 filaire est isolée électriquement. Cette entrée peut être utilisée avec un instrument connecté à une alimentation différente de la Box N2K.

Pour raccorder l'entrée NMEA 1 de la Box N2K, connectez le fil Jaune (Input 1) à la sortie NMEA, et le fil Vert (GND 1) à la masse de votre instrument NMEA 0183.

L'entrée NMEA 2 et les sorties NMEA 1 et 2 ne sont pas isolées.

Pour raccorder l'entrée NMEA 2, connectez le fil Bleu (Input 2) à la sortie NMEA de votre instrument.

Pour raccorder les sorties NMEA 1 et 2, connectez le fil Orange (Output 1) / Rouge (Output 2) à l'entrée de votre instrument de réception NMEA.

Attention : pour que les liaisons NMEA fonctionnent correctement, assurez-vous que les instruments NMEA et la Box N2K soient raccordés à la même masse (à l'exception de l'entrée NMEA 1).

![](_page_7_Figure_8.jpeg)

![](_page_7_Picture_9.jpeg)

#### <span id="page-8-0"></span>3.2.3. NMEA 2000

La Box N2K se connecte sur un bus NMEA 2000 via son connecteur dédié ; il s'agit d'un connecteur NMEA 2000 standard 5 point mâle.

Selon le standard NMEA 2000, le câble reliant la Box N2K à la dorsale ne doit pas mesurer plus de 6 mètres.

![](_page_8_Figure_3.jpeg)

#### <span id="page-8-1"></span>3.2.4. USB

La connexion USB de la Box N2K se fait via un port Mini-USB.

Un câble USB / Mini-USB de 0,8m est fourni avec votre Box N2K.

![](_page_8_Figure_7.jpeg)

![](_page_8_Picture_8.jpeg)

#### <span id="page-9-0"></span>3.3. Initialisation

Lors de la première connexion de la Box N2K à votre bus Topline, celle-ci est par défaut à l'adresse O. Pour l'initialiser, appuyez pendant 3 secondes sur la touche Init. La Box N2K prendra, après 10 secondes, une adresse libre sur le bus Topline.

# <span id="page-9-2"></span><span id="page-9-1"></span>4. Fonctionnalités

#### 4.1. NMEA 0183

#### <span id="page-9-3"></span>4.1.1. Réception/Transmission des données

Il existe 4 façons d'envoyer et de recevoir des données NMEA 0183 depuis la Box N2K :

- Entrées/Sorties filaires NMEA 1
- Entrées/Sorties filaires NMEA 2
- Port USB
- Connexion WiFi

La Box N2K crée sur Topline les canaux correspondant aux données qu'elle reçoit du NMEA 0183, si ceux-ci ne sont pas déjà renseignés par un instrument Topline nke.

En parallèle, la Box N2K envoie sur ses sorties NMEA 0183 les données échangées sur le bus Topline.

La configuration du baudrate des liaisons NMEA filaires est par défaut automatique : la Box N2K détecte la vitesse de transmission des données rentrantes. La Box N2K supporte une plage de baudrates de référence parmi les plus couramment utilisés :

![](_page_9_Picture_228.jpeg)

→ Le baudrate de la liaison USB est quant à lui fixé à 115200 bauds.

#### <span id="page-9-4"></span>4.1.2. Initialisation des données entrantes et sortantes

Suivez les étapes suivantes pour configurer les données NMEA 0183 à travers la Box N2K :

- 1. Connecter vos instruments NMEA 0183 aux entrées NMEA de la Box N2K (Filaires, WiFi, USB)
- 2. Mettre sous tension le bus Topline et vos instruments NMEA 0183 ; s'assurer que les données sont bien envoyées
- 3. Appuyer pendant 3 secondes sur la touche Init de la Box N2K
	- Si vous souhaitez conserver les canaux déjà existants et en ajouter des nouveaux, appuyez pendant 6 secondes
- 4. Attendre 10 secondes le temps de l'écoute.

![](_page_9_Picture_22.jpeg)

Au bout des 10 secondes, la Box N2K créera les canaux Topline correspondant aux données NMEA 0183 reçues s'ils n'existent pas déjà ; elle emmétra un long bip sonore, suivi d'un nombre de bip égal au nombre de canaux Topline créés.

Elle enverra également sur ses sorties filaires, WiFi et USB en NMEA 0183 les données présentes sur le bus Topline. L'initialisation permet à la Box N2K de déterminer quelles phrases NMEA 0183 envoyer sur ses sorties.

Les canaux et phrases ainsi créés seront restitués à chaque mise sous tension de votre installation. Cette procédure provoque également une prise d'adresse esclave sur le bus Topline.

Par défaut, la Box N2K utilisera sa table de priorité interne (ci-dessous) pour définir l'origine des données publiées sur le bus Topline. Il est cependant possible de configurer la trame NMEA 0183 d'origine de la donnée via le logiciel TopSailor.

#### <span id="page-10-0"></span>4.1.3. Tables de liaison Topline / NMEA 0183

#### Liste des priorités des trames NMEA 0183 en entrée pour chaque canal Topline

![](_page_10_Picture_412.jpeg)

![](_page_10_Picture_7.jpeg)

![](_page_11_Picture_517.jpeg)

![](_page_11_Picture_1.jpeg)

# Liste des trames NMEA 0183 envoyées en sortie pour chaque canal Topline

![](_page_12_Picture_665.jpeg)

![](_page_12_Picture_2.jpeg)

#### <span id="page-13-0"></span>4.1.4. Configuration avec TopSailor

#### 4.1.4.1. Réception

TopSailor permet de configurer la phrase NMEA 0183 que vous souhaitez utiliser pour alimenter un canal Topline.

Sur la page de la **Box N2K**, chaque canal Topline géré par celle-ci est représenté par une case. Lorsque le NMEA 0183 est sélectionné, il est possible de choisir parmi les différentes phrases NMEA contenant cette donnée.

Par exemple, pour le canal Angle de vent apparent, il est possible de choisir entre les trames MWV et VWR. Il est ainsi possible de choisir la phrase contenant la donnée la plus précise, ou la plus rapide.

![](_page_13_Figure_5.jpeg)

#### 4.1.4.2. Transmission

TopSailor permet de choisir les canaux Topline à transmettre sur ses sorties NMEA 0183. Ceci permet de désactiver certaines informations non-essentielles, et d'économiser de la bande passante. Ce paramétrage se fait en cliquant sur les cases du tableau de la section « NMEA Output », dans la ligne correspondant au NMEA 0183, chaque colonne correspondant à un canal Topline. Seuls les canaux Topline pour lesquels une donnée est disponible sont affichés.

Attention : Certains canaux sont liés entre eux, et ne seront envoyés que si tous sont actifs. C'est le cas par exemple des canaux de Date et Heure, ou encore de Latitude et Longitude.

![](_page_13_Figure_9.jpeg)

![](_page_13_Picture_10.jpeg)

#### <span id="page-14-0"></span>4.2. NMEA 2000

#### <span id="page-14-1"></span>4.2.1. Réception/Transmission des données

La Box N2K peut être connectée sur un bus NMEA 2000 via son connecteur dédié. Elle permet de créer sur Topline les canaux correspondant aux données qu'elle reçoit du NMEA 2000, si ceux-ci n'existent pas déjà.

De la même façon, la Box N2K envoie sur le bus NMEA 2000 les données qu'elle reçoit du bus Topline.

Il est possible de configurer l'adresse source, l'instance et les champs d'information de la Box N2K depuis le logiciel *TopSailor*, ou avec un outil dédié depuis le bus NMEA 2000.

#### <span id="page-14-2"></span>4.2.2. Initialisation des données entrantes et sortantes

Suivez les étapes suivantes pour configurer le flux des données NMEA 2000 à travers la Box N2K :

- 1. Connecter votre Box N2K au bus NMEA 2000
- 2. Mettre sous tension le bus Topline et le bus NMEA 2000 ; s'assurer que tous les instruments envoient leurs données
- 3. Appuyer pendant 3 secondes sur la touche Init de la Box N2K
	- Si vous souhaitez conserver les canaux déjà existants, appuyez pendant 6 secondes
- 4. Attendre 10 secondes le temps de l'écoute.

Au bout des 10 secondes, la **Box N2K** créera les canaux Topline correspondant aux données NMEA 2000 reçues s'ils n'existent pas déjà ; elle emmétra un long bip sonore, suivi d'un nombre de bip égal au nombre de canaux Topline créés.

Elle enverra également sur le bus NMEA 2000 les données présentes sur le bus Topline. L'initialisation détermine les PGN pouvant être alimentés par vos instruments Topline.

Les canaux Topline et les PGN ainsi créés seront restitués à chaque mise sous tension de votre installation. Cette procédure provoque également une prise d'adresse esclave sur le bus Topline.

Par défaut, la Box N2K utilisera sa table de priorité interne pour définir l'origine des données publiées sur le bus Topline. Il est cependant possible de configurer l'instrument et le PGN NMEA 2000 d'origine de la donnée via le logiciel TopSailor.

![](_page_14_Picture_16.jpeg)

#### <span id="page-15-0"></span>4.2.3.Tables de liaison Topline / NMEA 2000

#### PGNs de données supportées par la Box N2K

![](_page_15_Picture_594.jpeg)

![](_page_15_Picture_3.jpeg)

#### Liste des PGN utilisés en entrée et en sortie pour chaque canal Topline.

(Ordre de priorité des PGN en réception par défaut : de gauche à droite)

![](_page_16_Picture_18.jpeg)

![](_page_16_Picture_3.jpeg)

#### <span id="page-17-0"></span>4.2.4.Configuration avec TopSailor

#### 4.2.4.1. Visualisation du bus NMEA 2000

TopSailor permet, grâce à la Box N2K, de pouvoir visualiser votre bus NMEA 2000, et de configurer les données transmises à votre installation Topline.

Sur la page de la Box N2K, il y a un onglet répertoriant tous les instruments détectés sur le bus NMEA 2000.

![](_page_17_Picture_172.jpeg)

La première case représente un résumé de l'état de votre bus NMEA 2000 :

Load Instruments : Nombre total d'instruments détectés sur le bus Réception Charge : Pourcentage de la bande passante du bus occupée Réception/Emission : Statut du bus NMEA 2000, représenté sous forme de pastilles colorées : **O** : Bus OK **O** : Erreurs légères détectées **O** : Erreurs sévères détectées **O** : Bus en arrêt

La deuxième case (colorée) représente la Box N2K actuellement sélectionnée :

Les cases suivantes correspondent aux autres instruments détectés sur le bus NMEA 2000 :

![](_page_17_Picture_9.jpeg)

**GÉNÉRAL** 

Instruments

 $\ddot{\mathbf{C}}$ 

8

4%

Emission

![](_page_17_Picture_173.jpeg)

En cliquant sur un instrument, vous avez accès à des informations plus détaillées sur celui-ci. Pour la Box N2K, il est possible de modifier certains paramètres : Adresse NMEA 2000, Instance, et champs de description.

![](_page_17_Picture_12.jpeg)

#### 4.2.4.2. Réception

TopSailor permet également de configurer l'instrument d'origine, ainsi que le PGN NMEA 2000 que vous souhaitez utiliser pour alimenter un canal Topline.

Sur la page de la Box N2K, chaque canal est représenté dans un encadré. Lorsque la source NMEA 2000 est sélectionnée, il est possible de choisir l'instrument que vous souhaitez utiliser, puis le PGN à prendre en compte pour alimenter ce canal Topline.

Au démarrage du bus, la Box N2K interroge les instruments NMEA 2000 sur les PGN qu'ils peuvent envoyer. Ceci permet de filtrer les instruments et PGN affichés pour chaque canal Topline, et de proposer des options pertinentes.

Cependant, certains instruments peuvent ne pas répondre à cette requête ; la Box N2K ne peut alors pas savoir quelles données l'instrument est susceptible d'envoyer. Dans ce cas, l'instrument est affiché par défaut avec tous les PGN disponibles en réception, et il faut vous référer à la notice de l'instrument pour plus d'informations.

Exemple avec le canal Température de l'air : à gauche, l'instrument WSO100 a envoyé sa liste de PGN ; le choix est restreint à ce que l'instrument envoie. A droite, le LT-500 n'a pas envoyé sa liste de PGN ; tous les choix pour ce canal sont disponibles.

![](_page_18_Figure_6.jpeg)

#### 4.2.4.3. Transmission

TopSailor permet de choisir les canaux Topline à transmettre sur le bus NMEA 2000. Ceci permet de désactiver certaines informations non-essentielles, et d'économiser de la bande passante. Ce paramétrage se fait en cliquant sur les cases du tableau de la section « NMEA Output », dans la ligne correspondant au NMEA 2000, chaque colonne correspondant à un canal Topline. Seuls les canaux Topline pour lesquels une donnée est disponible sont affichés.

Attention : Certains canaux sont liés entre eux, et ne seront envoyés que si tous sont actifs. C'est le cas par exemple des canaux de Date et Heure, et Latitude et Longitude.

![](_page_18_Figure_10.jpeg)

![](_page_18_Picture_11.jpeg)

#### <span id="page-19-0"></span>4.3. USB

Le port Mini-USB de la Box N2K est un port série vous permettant de connecter un ordinateur. Il a deux fonctions principales :

• Envoyer et recevoir du flux NMEA 0183

Des données NMEA 0183 peuvent être échangées via le port USB de la Box N2K. Ceci permet à certains logiciels comme Adrena de se connecter à la Box N2K pour récupérer les données de navigation du bus Topline. Le port USB fonctionne uniquement à 115200 bauds.

Se connecter au bus Topline avec un logiciel nke

Les logiciels nke Toplink et TopSailor peuvent se connecter à la Box N2K sur son port USB. Ceci leur permet d'accéder directement au bus Topline, de le visualiser et de paramétrer les instruments qui y sont connectés.

## <span id="page-19-1"></span>4.4. WiFi

La Box N2K fournit un point d'accès sans fil via son interface 802.11b+g avec les paramètres suivants :

- SSID : nke-xxxxxx
- WPA : 21xxxxxxxxxxx (correspondant au n° de série de la Box N2K qui est indiqué sur l'étiquette collée sur le côté du boîtier)
- Adresse IP : 192.168.56.1
- Port : 50000
- Protocoles TCP + UDP
- Serveur DHCP actif

Cette liaison WiFi peut être utilisée pour envoyer ou recevoir des trames NMEA 0183 sur un appareil sans-fil, et publier ces données sur le bus Topline.

Le mode TCP est plus fiable que le mode UDP, mais limite la connexion à un seul appareil. En mode UDP, la Box N2K permet de connecter jusqu'à 7 appareils en WiFi simultanément (Smartphone, tablette, Notebook, …).

Le WiFi permet également de se connecter grâce à l'application *nkeDisplay* sur smartphone.

Attention : Pour une utilisation avec un PC sous Windows 10 ou 11, il est recommandé de désactiver la sécurisation WPA et d'utiliser la liaison WiFi en mode Open. Pour cela, vous devez maintenir la [Touche Init](#page-5-0) durant 8 secondes pour configurer la Box N2K avec ces nouveaux paramètres.

![](_page_19_Picture_18.jpeg)

#### <span id="page-20-0"></span>4.4.1. Configuration à partir d'un afficheur

Si votre Box N2K est branchée sur un bus Topline équipé d'un afficheur, vous pouvez modifier le SSID et le canal WiFi.

Configuration à partir d'un Multigraphic :

![](_page_20_Picture_3.jpeg)

![](_page_20_Picture_4.jpeg)

![](_page_20_Picture_5.jpeg)

**+**

![](_page_20_Picture_7.jpeg)

#### <span id="page-21-0"></span>4.4.2.Connexion au réseau WiFi depuis un smartphone

![](_page_21_Picture_1.jpeg)

Allez dans les paramètres WiFi de votre smartphone, et sélectionnez le réseau WiFi de votre Box N2K.

Le nom est inscrit sur l'étiquette collée sur le côté du boitier de la Box N2K.

> Si la sécurisation par clé WPA est activée, saisissez le mot de passe indiqué sur l'étiquette.

Puis, appuyez sur « connexion »

![](_page_21_Picture_6.jpeg)

![](_page_21_Picture_145.jpeg)

Une fois connecté, lancez le logiciel que vous souhaitez utiliser (ici nkeDisplay).

Dans les paramètres, saisissez l'adresse IP de la Box N2K : « 192.168.56.1 », le Port « 50000 », ainsi que le protocole (UDP ou TCP)

Attention : Si votre appareil utilise un Pare-Feu, vérifiez que le port 50000 est libre et ouvert.

![](_page_21_Picture_11.jpeg)

#### 4.4.3.Application nkeDisplay

<span id="page-22-0"></span>L'application *nkeDisplay* est disponible pour Smartphone et tablette sous Android et iOS.

Cette application permet de récupérer les données du bus Topline et de les afficher sur votre smartphone ou tablette. Deux options sont disponibles séparément : La télécommande multifonction et la télécommande Pilote.

![](_page_22_Figure_3.jpeg)

![](_page_22_Figure_4.jpeg)

![](_page_22_Figure_5.jpeg)

![](_page_22_Picture_6.jpeg)

#### <span id="page-23-0"></span>4.5. Priorité de l'origine des données

Si un canal Topline a la possibilité d'être alimenté par plusieurs sources différentes, une priorité par défaut va être appliquée lors de l'initialisation (de gauche à droite) :

#### NMEA 0183 Filaire 1 > NMEA 0183 Filaire 2 > WiFi > NMEA 2000 > USB

Il est cependant possible de choisir l'origine souhaitée de la donnée après l'initialisation grâce au logiciel TopSailor.

#### <span id="page-23-1"></span>4.6. AIS

La Box N2K est un multiplexeur/convertisseur AIS. Elle est capable de convertir les données AIS NMEA 2000 vers les différents ports NMEA 0183 et réciproquement, elle peut traduire le flux AIS reçu sur une entrée 0183 vers le bus NMEA 2000. Cette conversion de protocole 0183/2000 bidirectionnelle s'avère très utile pour interfacer des anciens avec du nouveaux matériels.

#### 4.6.1. Multiplexeur NMEA 0183

<span id="page-23-2"></span>La Box N2K transmet les trames AIS NMEA 0183 reçues vers toutes les sorties NMEA : une trame AIS reçue sur une entrée filaire sera redistribuée sur les deux sorties NMEA filaire, WiFi et USB. La Box N2K sert ainsi de passerelle aux données AIS en NMEA 0183.

#### 4.6.2.Convertisseur NMEA 0183 / NMEA 2000

<span id="page-23-3"></span>La Box N2K prend en charge les trames AIS les plus courantes. Le tableau ci-dessous récapitule les 9 PGN gérés par la Box N2K.

![](_page_23_Picture_231.jpeg)

#### Trames AIS supportées par la Box N2K

La transmission des trames AIS du NMEA 0183 vers le NMEA 2000 peut être configurée via le logiciel TopSailor, dans la case « Sortie NMEA 2000 ». Il est possible d'activer ou de désactiver les sources des trames AIS NMEA 0183 à convertir.

![](_page_23_Figure_13.jpeg)

![](_page_23_Picture_14.jpeg)

## <span id="page-24-0"></span>4.7. Compatibilité Adrena

![](_page_24_Picture_1.jpeg)

Pour satisfaire aux besoins de nos clients, la Box N2K dispose désormais d'une entrée/sortie NMEA 0183 supplémentaire pouvant être utilisée pour communiquer avec le logiciel de navigation Adrena. Beaucoup d'informations calculées par Adrena deviennent accessibles depuis les afficheurs nke. Et réciproquement, les données issues de vos capteurs (Anémo-girouette, GPS, Speedo, …) apparaissent sur l'écran de votre PC.

![](_page_24_Picture_285.jpeg)

Le tableau ci-contre récapitule les couleurs de fils correspondant à la liaison NMEA 1 ou NMEA 2. La **Box N2K** détectera automatiquement la vitesse de communication utilisée par le logiciel Adrena.

Quelques fonctionnalités disponibles :

- Données performance vers les afficheurs nke (vitesse cible, rendement au près, …),
- Pointage de la ligne de départ depuis Adrena ou depuis un afficheur nke,
- Lancement du Chrono Régate depuis Adrena ou depuis un afficheur nke,
- Détection auto Voile/Moteur (nécessite un Baro HR 100 nke avec fil moteur câblé).

#### <span id="page-24-1"></span>4.8. Compatibilité watt&sea

![](_page_24_Picture_11.jpeg)

La Box N2K peut interpréter les trames fournies par le convertisseur d'énergie Watt&Sea et transmettre les mesures de votre hydrogénérateur sur tous les afficheurs nke de votre installation.

Pour mettre en place cette liaison, connectez le bus RS485 du convertisseur watt&Sea sur l'entrée NMEA 0183 filaire n°2 en connectant les masses ensembles et le fil Bleu de la Box N2K sur Data B, puis effectuez une initialisation de la Box N2K.

#### <span id="page-24-2"></span>4.9. Compatibilité HLA Diverse Yachts

#### **DIVERSE YACHTS** Performance Racing Technology

La Box N2K permet l'interprétation des trames NMEA 2000 de charge (PGN propriétaire 65293) fournies par le Hybrid Loadcell Amplifier (HLA) de *Diverse Yachts*. La compatibilité s'étend à tous les instruments diffusant ces trames. Les mesures de charge sont ainsi disponibles à l'affichage sur tous vos afficheurs nke.

La **Box N2K** propose une prise en charge allant jusqu'à 8 capteurs simultanés, sur une plage de mesure allant de 1 gramme à 2000 tonnes. Pour mettre en place cette liaison, il suffit de connecter votre Box N2K et votre HLA (ou instrument équivalent) au même réseau NMEA 2000, puis faire une initialisation de la Box N2K.

REMARQUE : Il n'est pas possible d'afficher simultanément les données Watt&Sea ET LoadCell sur votre bus nke. Les données Watt&Sea sont prioritaires. Il n'est également pas possible d'accéder à ces données si vous avez un Analog Monitor configuré sur les canaux dynamiques 9 à 16 sur votre bus nke.

![](_page_24_Picture_19.jpeg)

# <span id="page-25-0"></span>4.10. Diagramme de flux des données

![](_page_25_Figure_1.jpeg)

# <span id="page-25-1"></span>5. Historique des révisions

![](_page_25_Picture_141.jpeg)

![](_page_25_Picture_4.jpeg)